Eksterne enheder Brugervejledning

© Copyright 2008 Hewlett-Packard Development Company, L.P.

Oplysningerne indeholdt heri kan ændres uden varsel. De eneste garantier for HP's produkter og serviceydelser er angivet i de udtrykkelige garantierklæringer, der følger med sådanne produkter og serviceydelser. Intet heri må fortolkes som udgørende en yderligere garanti. HP er ikke erstatningspligtig i tilfælde af tekniske unøjagtigheder eller typografiske fejl eller manglende oplysninger i denne vejledning.

Første udgave: Juni 2008

Dokumentets bestillingsnummer: 463790-081

### **Produktbemærkning**

Denne brugervejledning beskriver funktioner, der er fælles for de fleste modeller. Nogle funktioner er måske ikke tilgængelige på din computer.

## Indholdsfortegnelse

#### 1 Brug af en USB-enhed

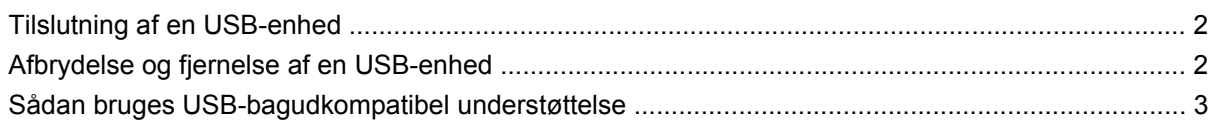

### 2 Brug af en 1394-enhed (kun udvalgte modeller)

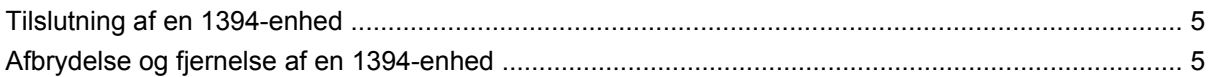

### 3 Brug af dockingstikket

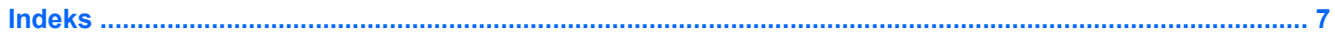

## <span id="page-6-0"></span>**1 Brug af en USB-enhed**

USB (Universal Serial Bus) er en hardwaregrænseflade, der kan bruges til at tilslutte en valgfri, ekstern enhed f.eks. USB-tastatur, -mus, -drev, -printer, -scanner eller -hub.

Visse USB-enheder kræver eventuelt yderligere understøttelsessoftware, som normalt følger med enheden. Yderligere oplysninger om enhedsspecifik software finder du i producentens brugervejledning.

Afhængigt af modellen, kan computeren have op til fire USB-porte, der understøtter USB 1.0-, USB 1.1 og USB 2.0-enheder. En USB-hub giver ekstra USB-porte, der kan anvendes sammen med computeren.

## <span id="page-7-0"></span>**Tilslutning af en USB-enhed**

- **FORSIGTIG:** Anvend minimal kraft til at tilslutte en USB-enhed for at undgå at beskadige USB-stikket.
	- ▲ Du kan slutte USB-enheden til computeren ved at slutte enhedens USB-kabel til USB-porten.

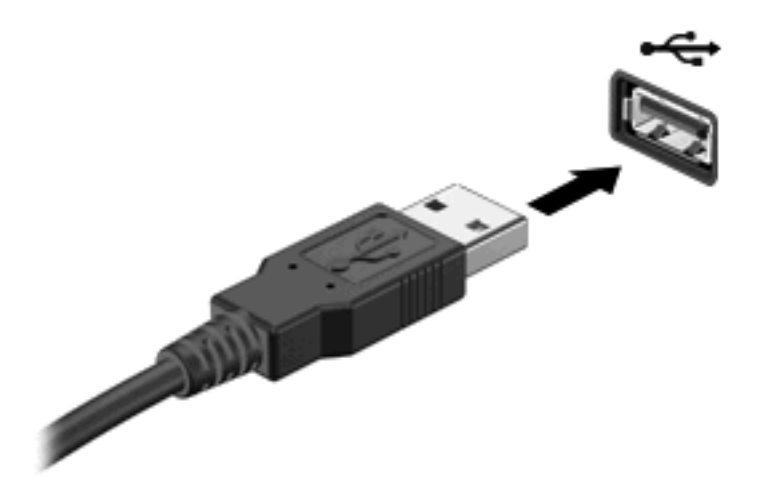

Der høres en lyd, når enheden er registreret.

**BEMÆRK:** Første gang du tilslutter en USB-enhed, vises meddelelsen "Enhedsdriversoftware installeres" i meddelelsesområdet yderst til højre på proceslinjen.

### **Afbrydelse og fjernelse af en USB-enhed**

 $\triangle$  **FORSIGTIG:** Du kan forhindre tab af data, eller at systemet ikke reagerer, ved at afbryde USBenheden, før du fjerner den.

**FORSIGTIG:** Træk ikke i kablet, når du fjerner USB-enheden. Dette kan beskadige USB-stikket.

Sådan afbrydes og fjernes en USB-enhed:

- **1.** Dobbeltklik på ikonet **Sikker fjernelse af hardware** i meddelelsesområdet yderst til højre på proceslinien.
- **BEMÆRK:** For at få vist ikonet Sikker fjernelse af hardware skal du klikke på ikonet Vis skjulte **ikoner** (**<** eller **<<**) i meddelelsesområdet.
- **2.** Klik på navnet på enheden på listen.
- **BEMÆRK:** Hvis USB-enheden ikke vises på listen, skal du ikke standse enheden, før du fjerner den.
- **3.** Klik på **Stop**, og klik derefter på **OK**.
- **4.** Fjern enheden.

### <span id="page-8-0"></span>**Sådan bruges USB-bagudkompatibel understøttelse**

USB-bagudkompatibel understøttelse (aktiveret som standard) tillader følgende handlinger:

- Brug af et USB-tastatur, mus eller hub tilsluttet en USB-port på computeren under opstart eller i et MS-DOS-baseret program eller enhed
- Start eller genstart fra valgfri ekstern MultiBay eller valgfri USB-startbar enhed

USB-bagudkompatibel understøttelse er aktiveret fra fabrikken. Følg disse trin for at genaktivere USBbagudkompatibel understøttelse i Computeropsætning:

- **1.** Tænd eller genstart computeren, og tryk derefter på esc, når meddelelsen "Press the ESC key for Startup Menu" (Tryk på tasten Esc for at åbne menuen Start) vises nederst på skærmen.
- **2.** Tryk på f10 for at gå til BIOS-opsætning.
- **3.** Brug et pegeredskab eller piletasterne til at vælge **Systemkonfiguration > Enhedskonfigurationer**.
- **4.** Hvis du vil deaktivere USB-bagudkompatibel understøttelse, klikker du på **Deaktiveret** ud for **USBbagudkompatibel understøttelse**. Hvis du vil genaktivere USB-bagudkompatibel understøttelse, klikker du på **Aktiveret** ud for **USB-bagudkompatibel understøttelse**.
- **5.** Hvis du vil gemme dine ændringer og forlade Computeropsætning, klikker du på **Gem** i nederste venstre hjørne af skærmen, og derefter følger du anvisningerne på skærmen.

- eller -

Brug piletasterne til at vælge **Fil > Gem ændringer og afslut**, og følg derefter anvisningerne på skærmen.

Ændringerne træder i kraft, når computeren genstartes.

## <span id="page-9-0"></span>**2 Brug af en 1394-enhed (kun udvalgte modeller)**

IEEE 1394 er en hardwaregrænseflade, der forbinder et højhastighedsmedie eller en datalagerenhed til computeren. Scannere, digitale kameraer og digitale videokameraer kræver ofte en 1394-forbindelse.

Visse 1394-enheder kræver eventuelt yderligere software, som normalt følger med enheden. Yderligere oplysninger om enhedsspecifik software finder du i producentens brugervejledning.

1394-porten, som vises herunder, understøtter også IEEE 1394a-enheder.

## <span id="page-10-0"></span>**Tilslutning af en 1394-enhed**

- **FORSIGTIG:** Anvend minimal kraft ved tilslutning af en 1394-enhed for at undgå at beskadige et 1394 portstik.
	- ▲ Du kan slutte en 1394-enhed til computeren ved at slutte enhedens 1394-kabel til 1394-porten.

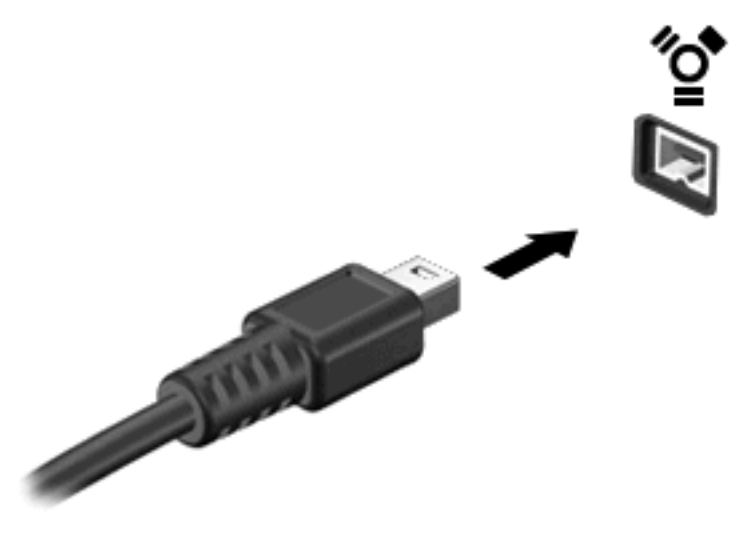

Der høres en lyd, når enheden er registreret.

### **Afbrydelse og fjernelse af en 1394-enhed**

**FORSIGTIG:** Du kan forhindre tab af data, eller at systemet ikke reagerer, ved at afbryde 1394 enheden, før du fjerner den.

**FORSIGTIG:** Træk ikke i kablet, når du fjerner 1394-enheden. Dette kan beskadige 1394-stikket.

- **1.** Dobbeltklik på ikonet **Sikker fjernelse af hardware** i meddelelsesområdet yderst til højre på proceslinjen.
- **BEMÆRK:** For at få vist ikonet Sikker fjernelse af hardware skal du klikke på ikonet **Vis skjulte ikoner** (**<** eller **<<**) i meddelelsesområdet.
- **2.** Klik på navnet på enheden på listen.
	- **BEMÆRK:** Hvis enheden ikke vises på listen, skal du ikke standse enheden, før du fjerner den.
- **3.** Klik på **Stop**, og klik derefter på **OK**.
- **4.** Fjern enheden.

# <span id="page-11-0"></span>**3 Brug af dockingstikket**

Dockingstikket slutter computeren til en valgfri dockingenhed. En valgfri dockingenhed giver ekstra porte og stik, der kan anvendes sammen med computeren.

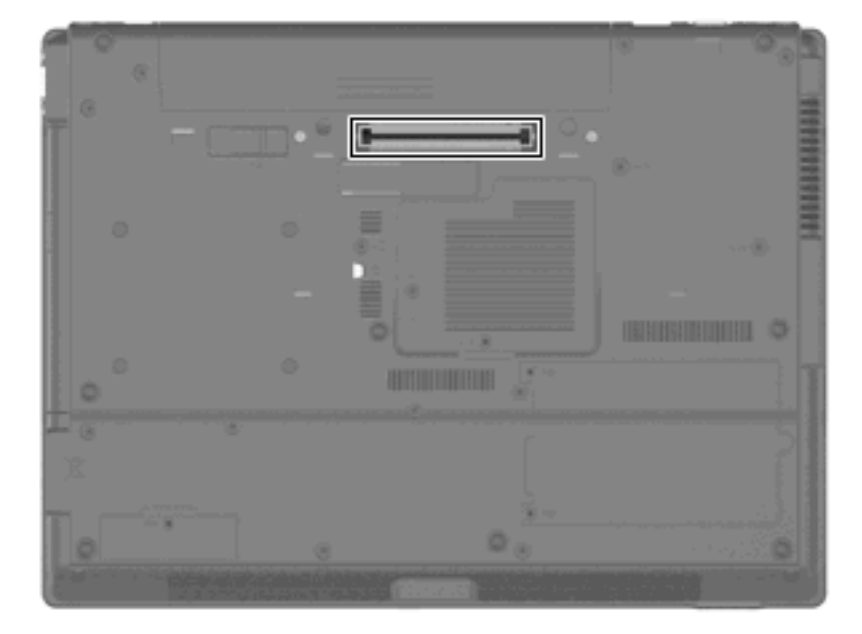

## <span id="page-12-0"></span>**Indeks**

#### **Symboler/tal**

1394-enheder afbryde [5](#page-10-0) beskrivelse [4](#page-9-0) tilslutte [5](#page-10-0) 1394-kabel, tilslutte [5](#page-10-0) 1394-port [4](#page-9-0)

### **D**

Dockingstik [6](#page-11-0)

#### **H**

hubs [1](#page-6-0)

#### **K**

kabler USB [2](#page-7-0) Kabler 1394 [5](#page-10-0)

### **P**

porte 1394 [4](#page-9-0) USB [1](#page-6-0)

### **U**

USB-bagudkompatibel understøttelse [3](#page-8-0) USB-enheder afbryde [2](#page-7-0) beskrivelse [1](#page-6-0) fjerne [2](#page-7-0) tilslutte [2](#page-7-0) USB-hubs [1](#page-6-0) USB-kabel, tilslutte [2](#page-7-0) USB-porte, identificere [1](#page-6-0)

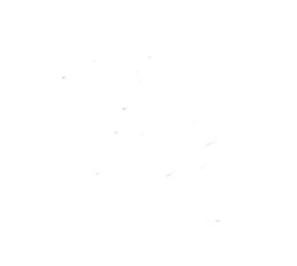